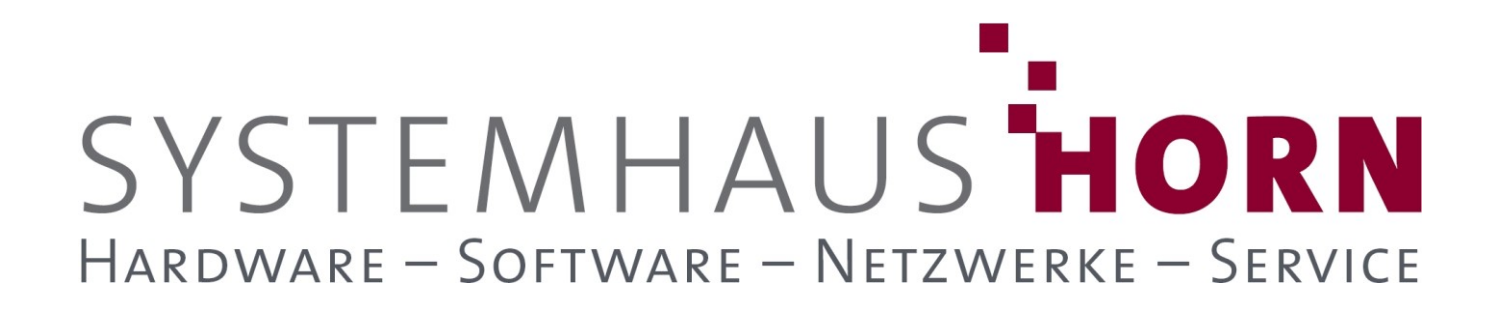

### **ERPAdmin**

### **für büro+ Best-Practice-Beispiele**

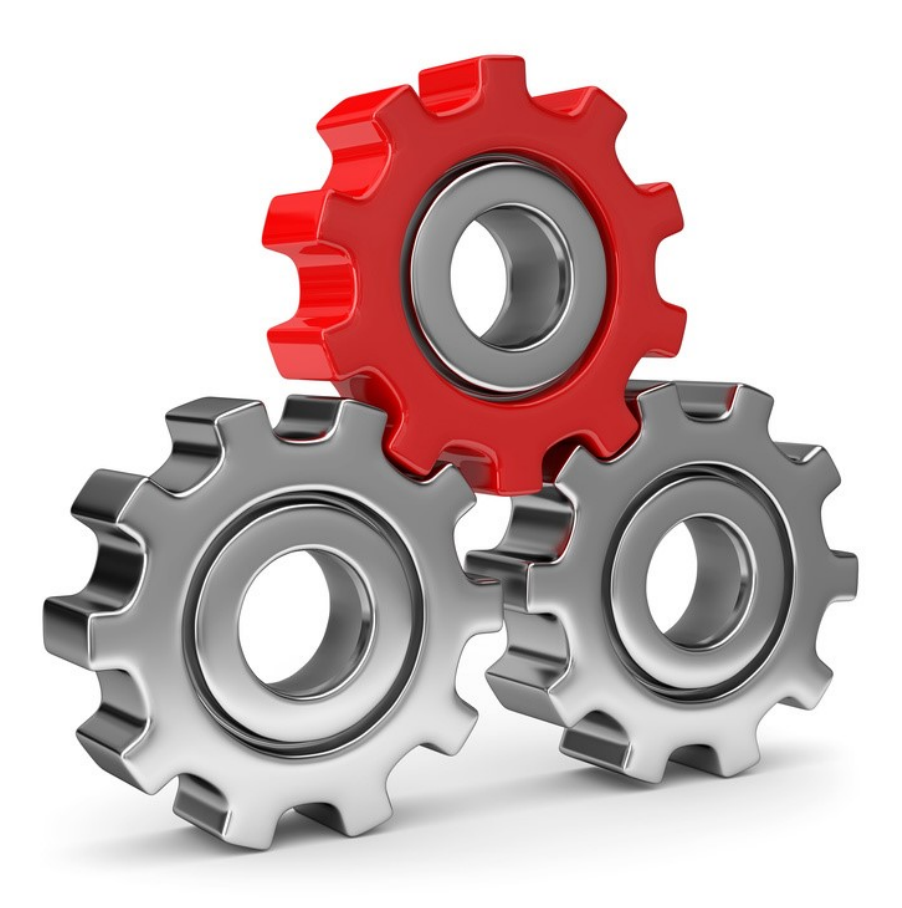

SYSTEMHAUS<sup>T</sup>HORN Telefon: 06074/881046 Ust.ID: DE 113 167 771 Dipl.-Inform. Peter Horn Telefax: 06074/881047 Postbank Frankfurt Eibenstraße 6 Internet: [www.Systemhaus-HORN.de](http://www.systemhaus-horn.de/) IBAN: DE9150010060 0078870601 63322 Rödermark Email: Info@Systemhaus-HORN.de BIC: PBNKDEFF

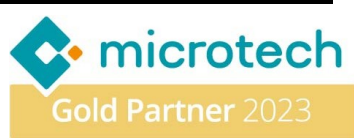

# SYSTEMHAUS HORN HARDWARE - SOFTWARE - NETZWERKE - SERVICE

### **Beispiel 11:**

#### **Sperre Adresse, wenn ein Offener-Posten ab Mahnstufe 2 existiert!**

Um effektiv mit einem zahlungsunfähigen Kunden umzugehen, ist es wichtig, den Grund für den Zahlungsverzug zeitnah zu klären, um einen möglichen Zahlungsausfall zu minimieren. Dies kann durch direkte Kommunikation und eine klare Vereinbarung zur Begleichung der ausstehenden Beträge erreicht werden.

Um zu verhindern, dass während dieser Verzögerung weitere offene Posten im Verkauf entstehen, ist es ratsam, die Adresse des Kunden vorübergehend zu sperren. Dies bedeutet, dass keine weiteren Transaktionen mit diesem Kunden durchgeführt werden sollen, bis die ausstehenden Zahlungen beglichen sind. Dazu wird ein entsprechender Sperr-Kommentar hinterlegt, der den Grund für die Sperrung erläutert.

#### **Vorbereitungen**

Erstelle einen Export "OffenePosten Export.BPL" im Bereich Offene-Posten mit folgenden Voreinstellungen:

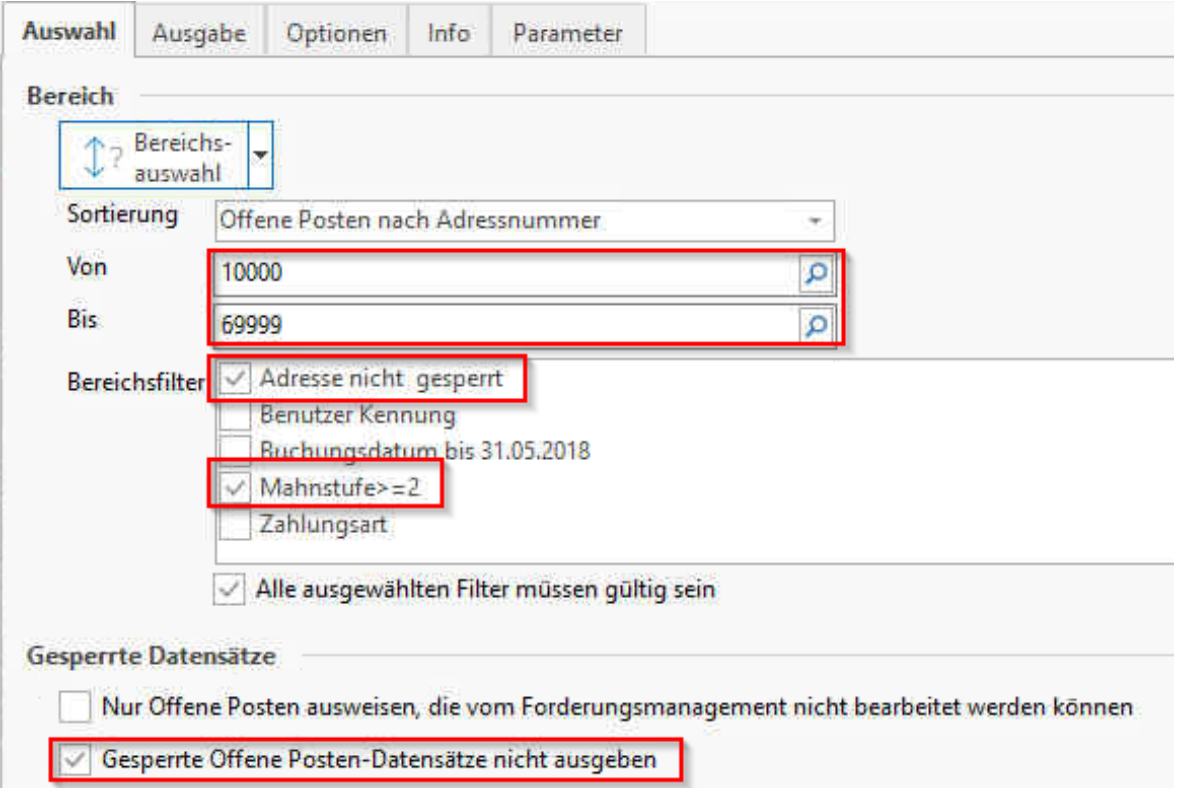

Mit diesen Einstellungen werden nicht gesperrte Offene-Posten der Kunden (10000-69999) exportiert, deren Adresse nicht gesperrt ist und die min. einen Offenen-Posten mit der Mahnstufe 2 oder höher haben.

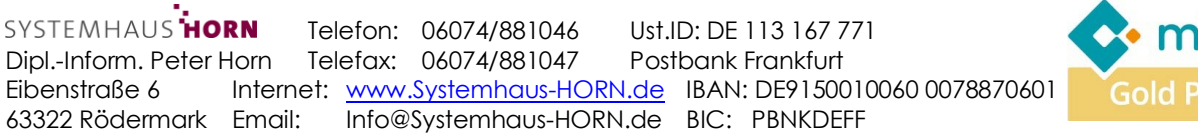

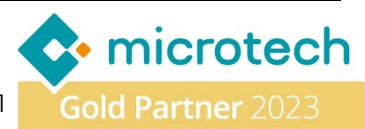

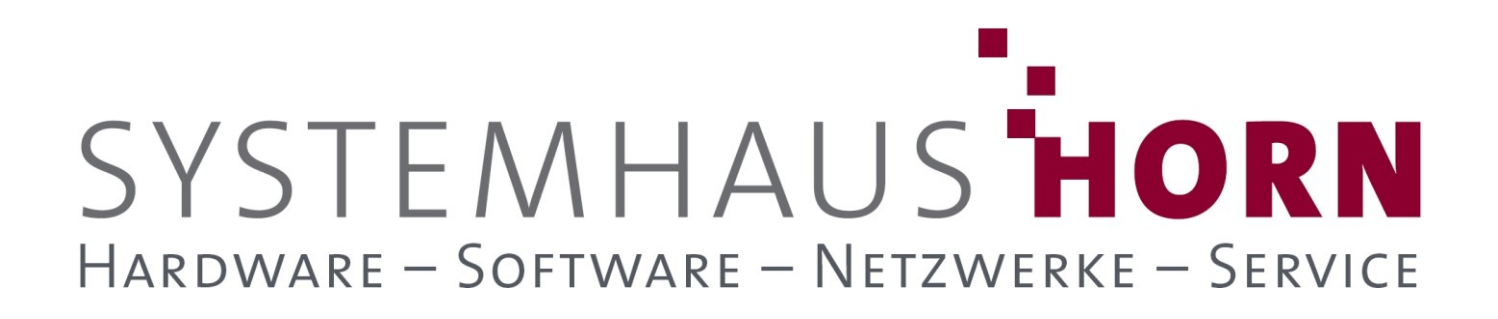

Der Export benötigt noch passende Spaltenbezeichner für den Späteren Import in die **Adressen**:

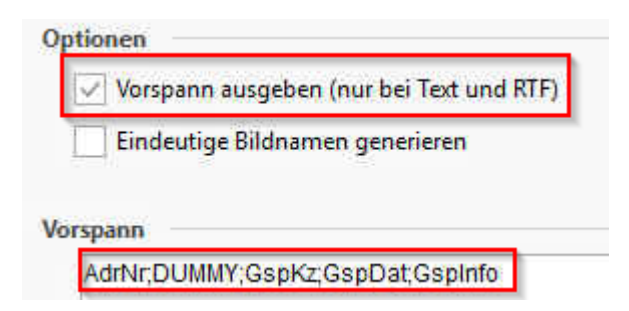

Das Export-Layout "OffenePosten Export.BPL" enthält folgende Felder:

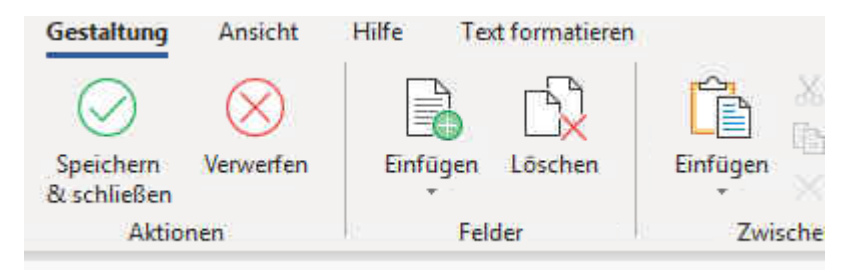

**«OPo.AdrNr»;«OPo.MahnSt»;«Formel[;;]»;«Formel[;;]»;«Formel[;;]»**

#### **Inhalt der Formeln:**

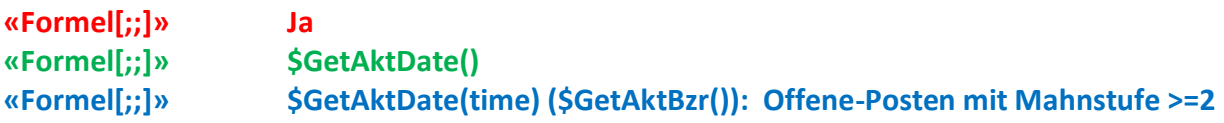

Der Text der **blauen** Formel kann beliebig angepasst werden und entspricht später der Gesperrt-Text in der Adresse. Die Spalte "OPo.MahnSt" wird eigentlich nicht benötigt und stellt nur eine Kontrollmöglichkeit dar. Deshalb hat Sie auch die Überschrift "DUMMY" bekommen und wird beim späteren Import ignoriert.

**Folgende ERPAdmin** -**Befehle kommen zum Einsatz: ERPAdmin** -Export **.\ OffenePosten\_Export.BPL OffenePosten.csv /GL:Au ERPAdmin** -CSVKonverter **OffenePosten.csv DeleteDubRowSort 1 ERPAdmin** -WriteDataFromFile **Adressen AdrNr /Datei: OffenePosten.csv /MoveToHis** 

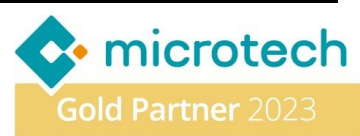

## SYSTEMHAUS HORN HARDWARE - SOFTWARE - NETZWERKE - SERVICE

#### **Beschreibung der einzelnen Befehle und deren Funktion:**

**ERPAdmin** -Export **.\ OffenePosten\_Export.BPL OffenePosten.csv /GL:Au**

Führt den Offene-Posten Export "OffenePosten Export.BPL" aus und erzeugt als Ergebnis die Datei "**OffenePosten.csv".** Der Export wird im Bereich Auftrag (**/GL:Au)** ausgeführt.

**ERPAdmin** -CSVKonverter **OffenePosten.csv DeleteDubRowSort 1**

Löscht alle Doubletten anhand der Werte in Spalte **1** (**AdrNr**) so dass pro Adress-Nummer nur noch ein Datensatz in der Datei "OffenePosten.csv" übrigbleibt.

**ERPAdmin** -WriteDataFromFile **Adressen AdrNr /Datei: OffenePosten.csv /MoveToHis** 

Schreibt den Inhalt der Datei "**OffenePosten.csv**" in die **Adressen**. Die Zuordnung erfolgt anhand der Spalte mit der Überschrift "AdrNr". Damit werden die enthaltenen Adressen gesperrt, ein Sperrdatum hinterlegt und der vorgegebene Gesperrt-Text hinterlegt. Anschließend wird die Datei "**OffenePosten.csv**" in das Historie-Verzeichnis verschoben (**/MoveToHis**).

#### **Hinweis**

Achten Sie darauf, dass Sie gesperrte Adressen nach Zahlungseingang wieder entsperren. Dies könnte ebenfalls über ein **ERPAdmin** Skript automatisch erfolgen.

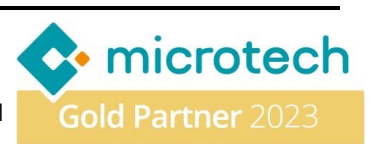